## E-Mail-Umleitung

Mit dieser Schritt-für-Schritt-Anleitung erfahren Sie, wie Sie ihre E-Mails umleiten können!

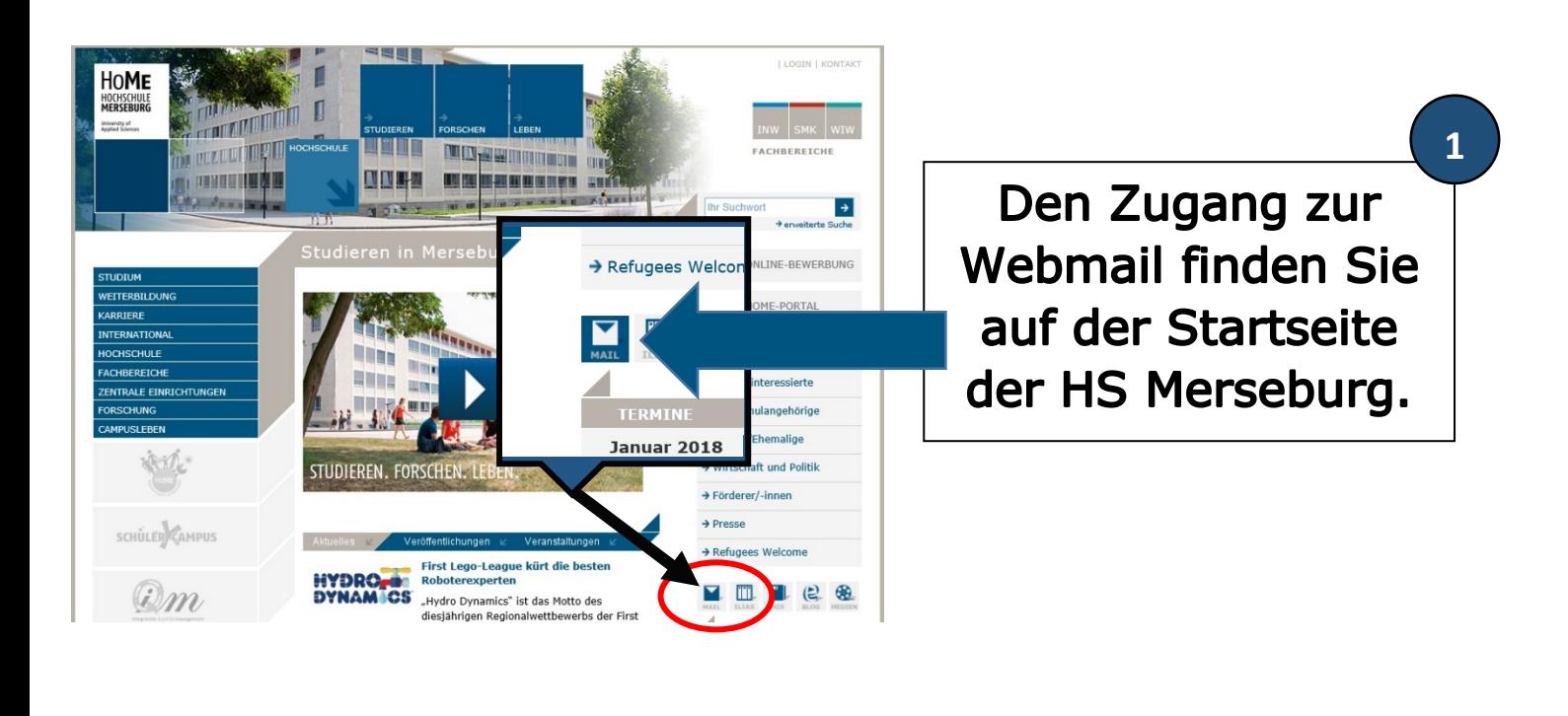

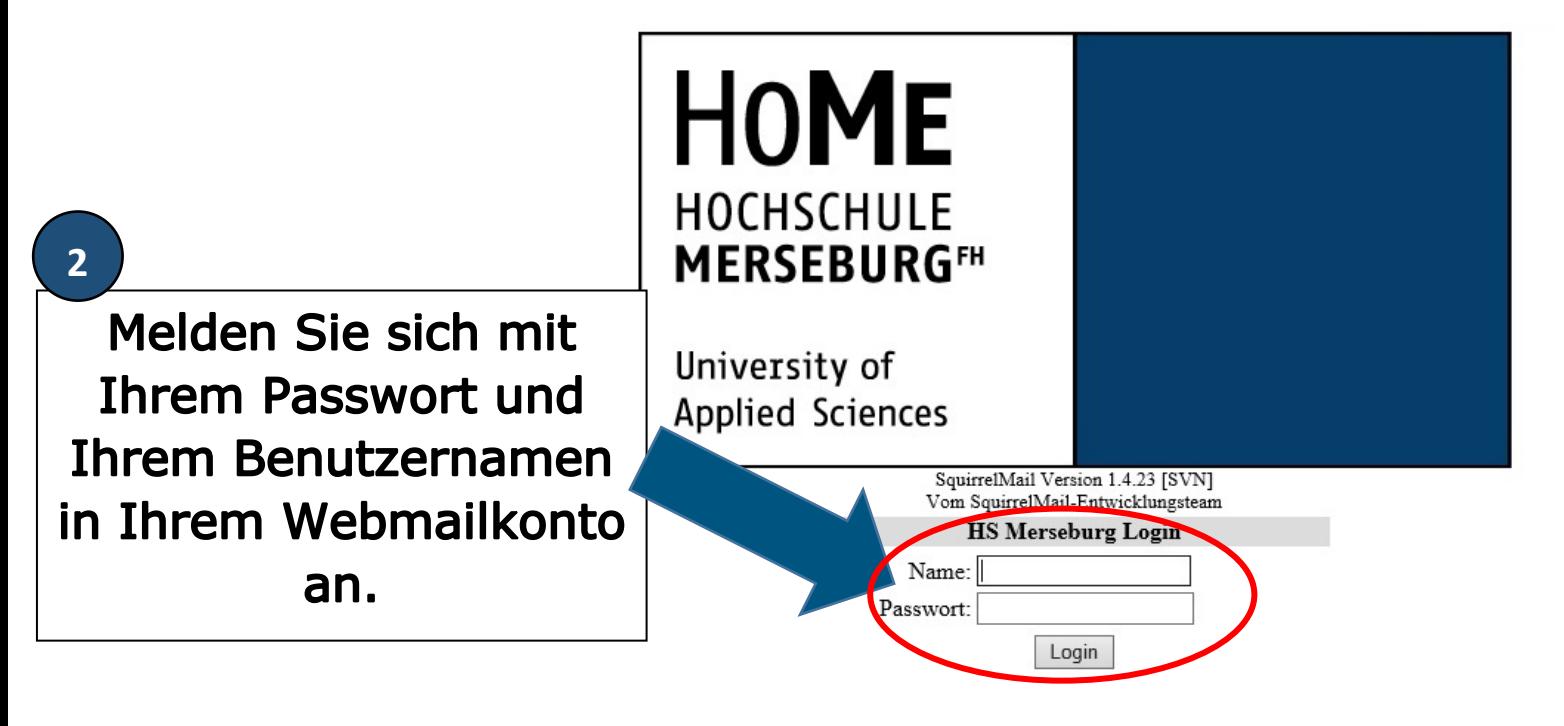

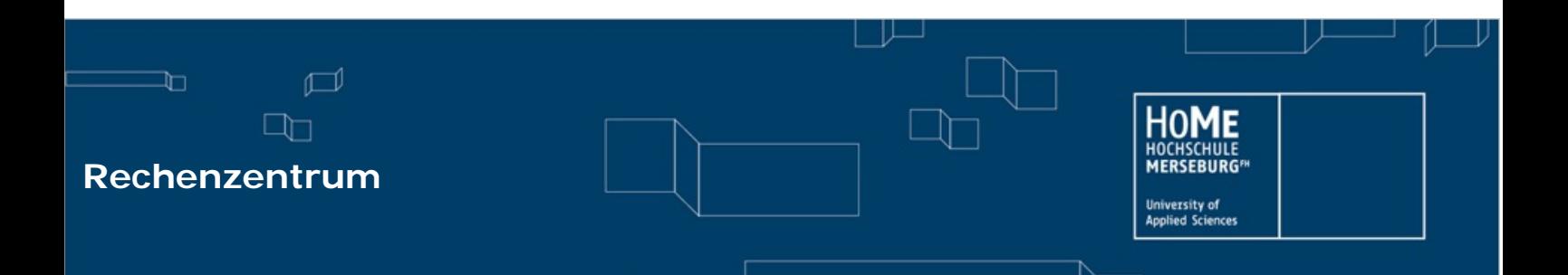

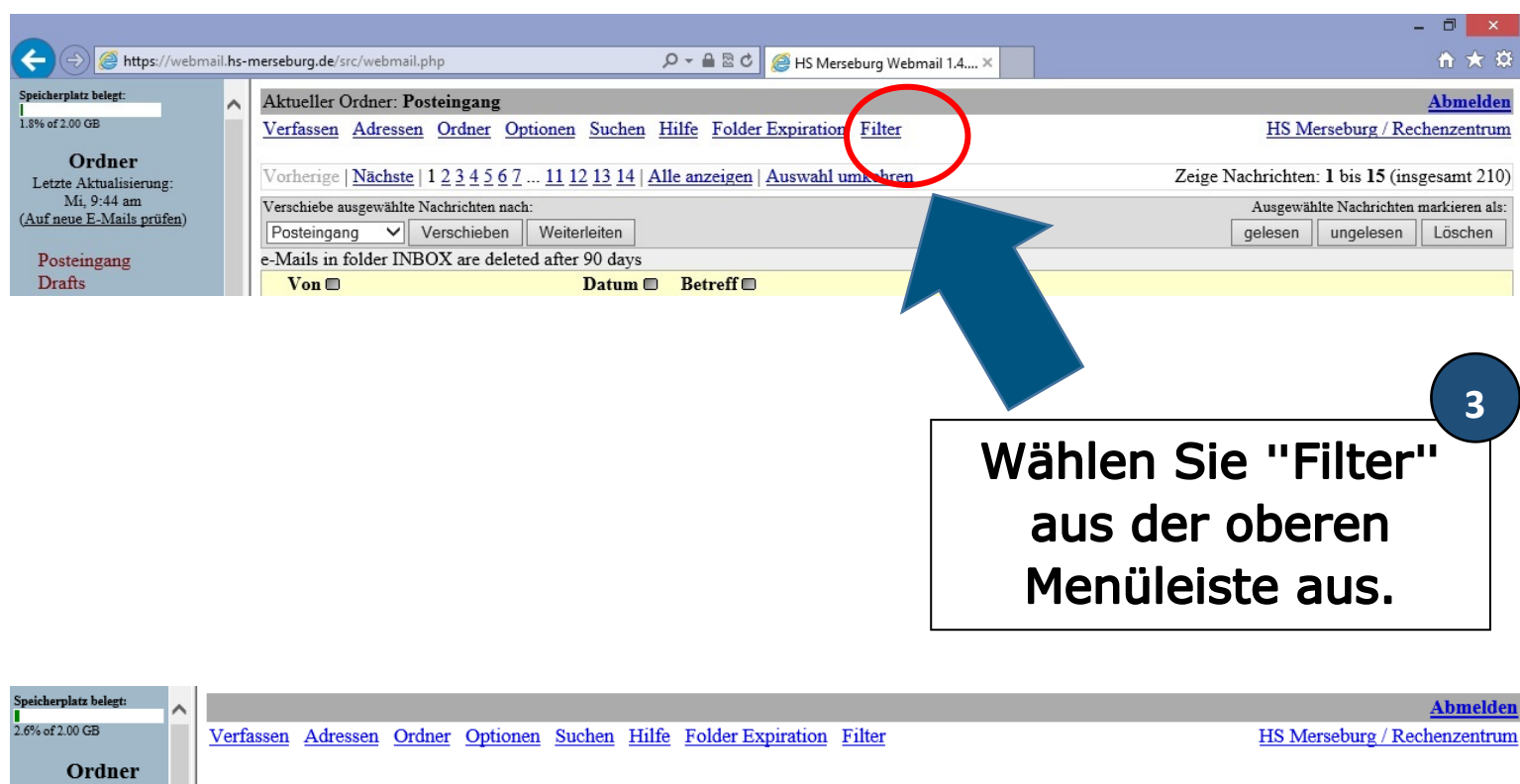

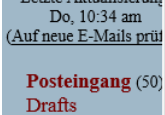

Sent

Letzte Aktualisierun Serverseitiges F-Mail-Filtern - Zur Zeit der nierte Regeln Add a new Rule Hier können Sie Filterregeln hinzufügen oder löschen. Diese Filter wer nur ihre eingehenden E-Mails angewendet, wenn diese auf dem Server eintreffen. 4

**Klicken Sie auf** die Schaltfläche "Add a new Rule".

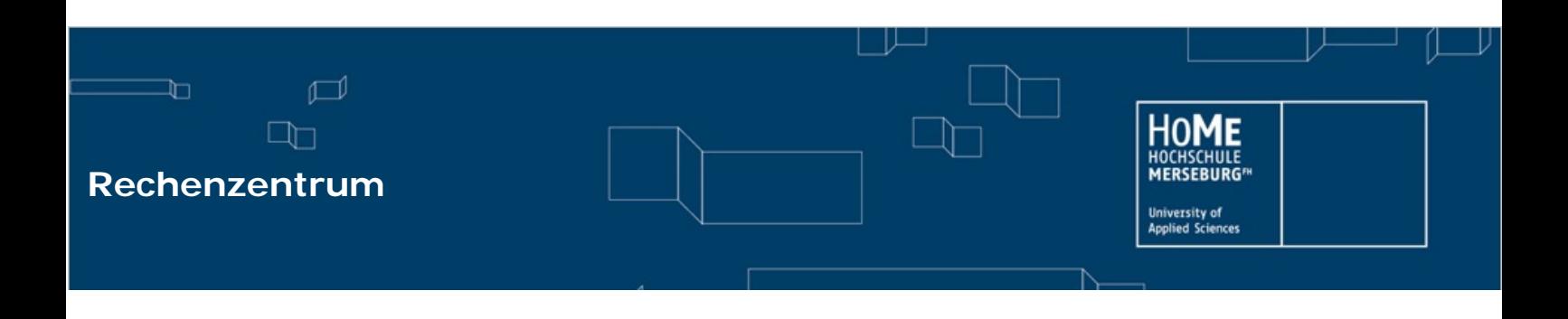

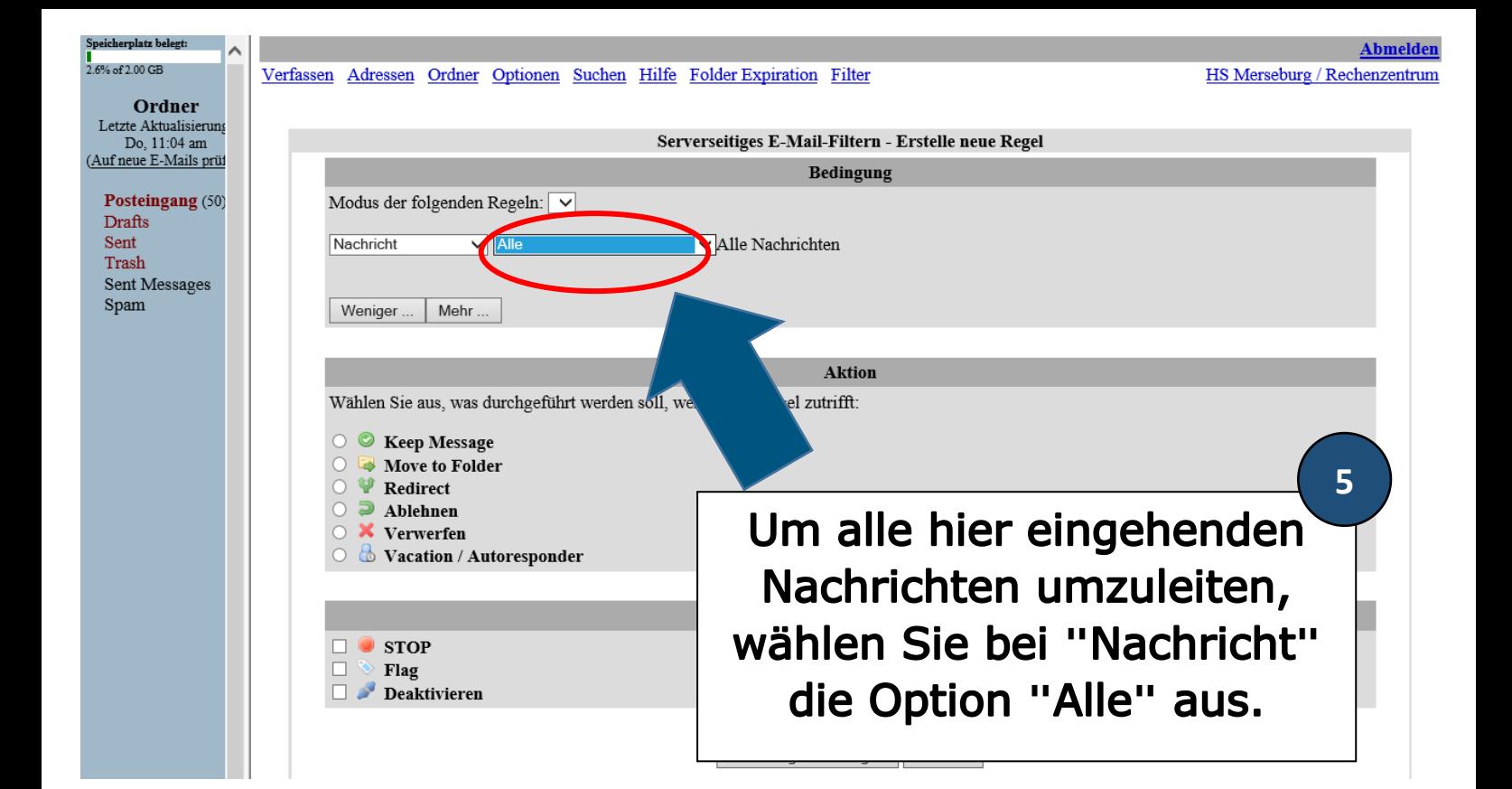

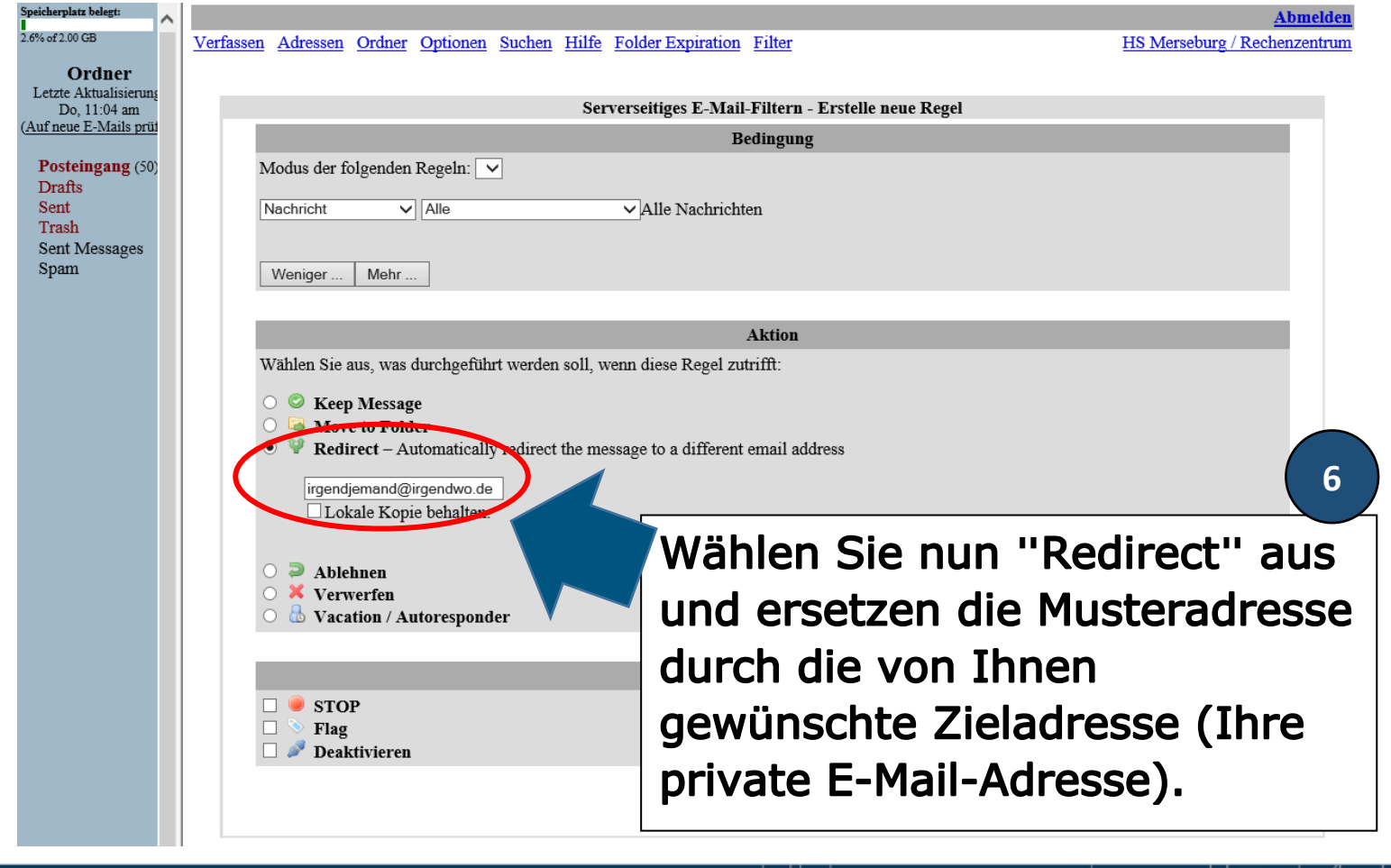

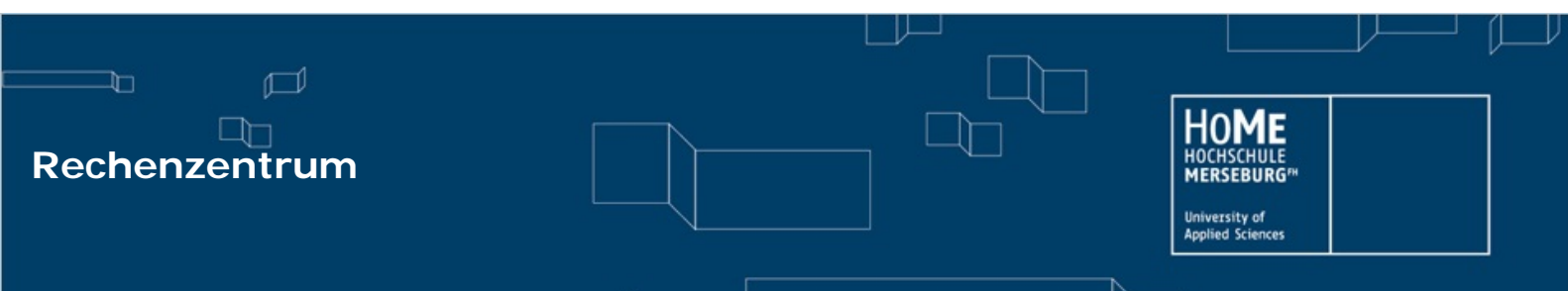

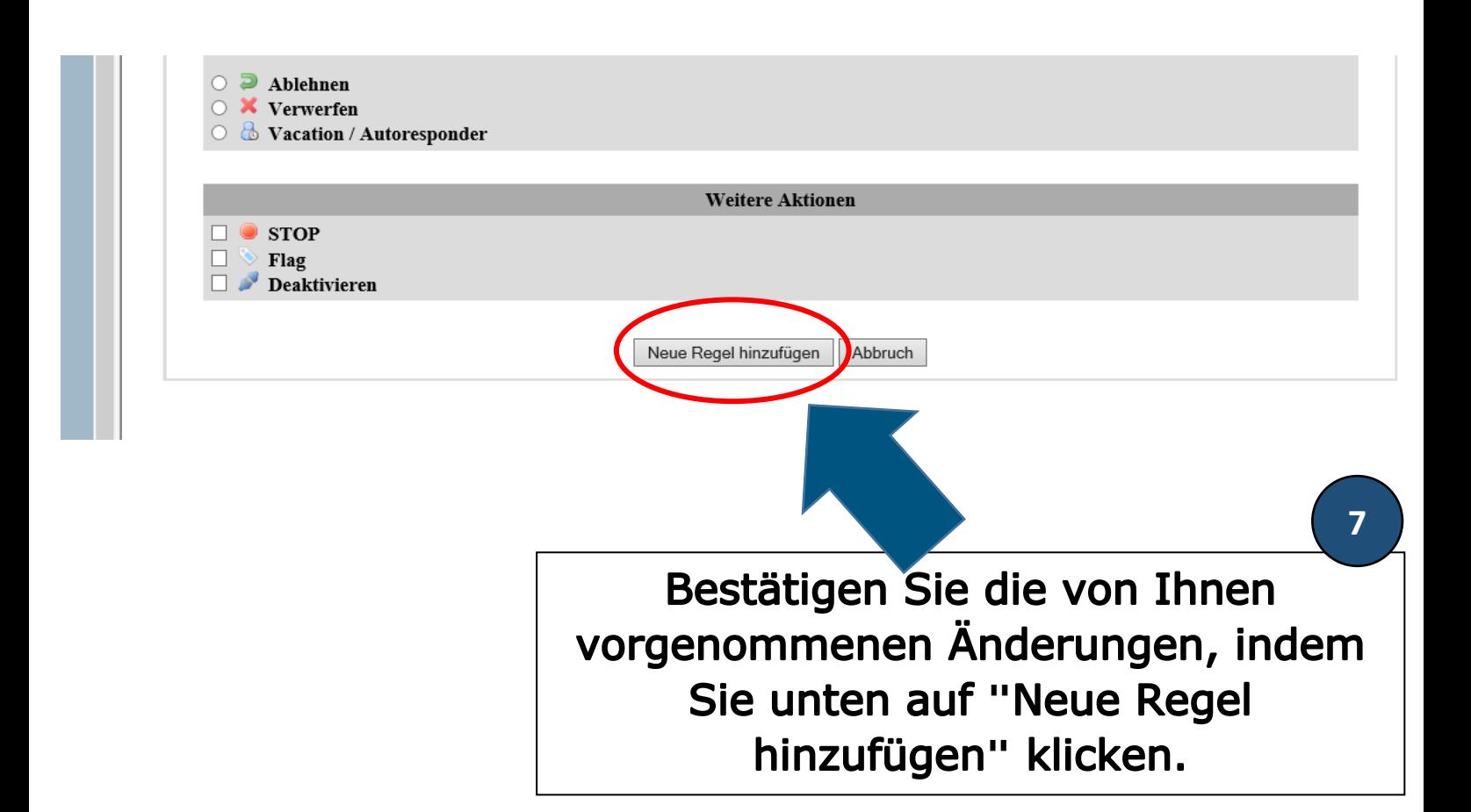

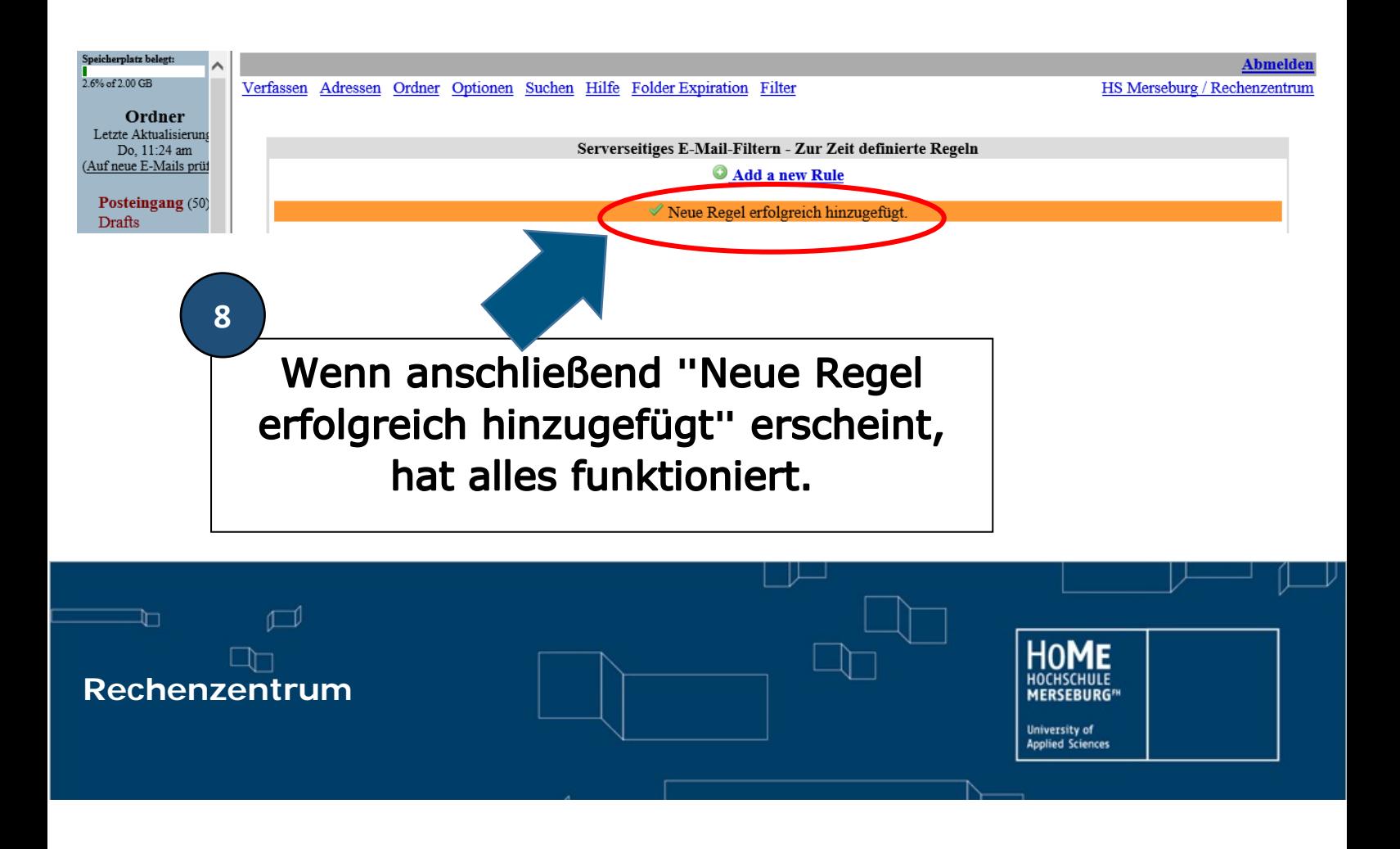